## **Application Guidelines for Rays Public School Engineering Students**

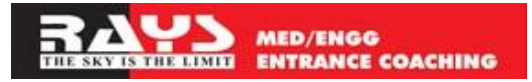

1) Login to our website www. [rayseducation.org](http://raysducation.org/)

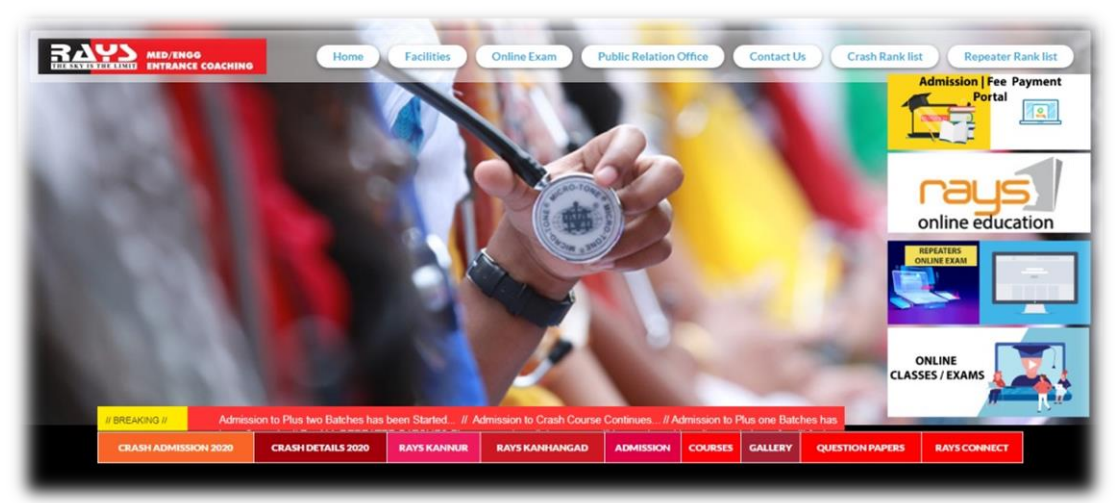

2) Click Admission | Fee payment

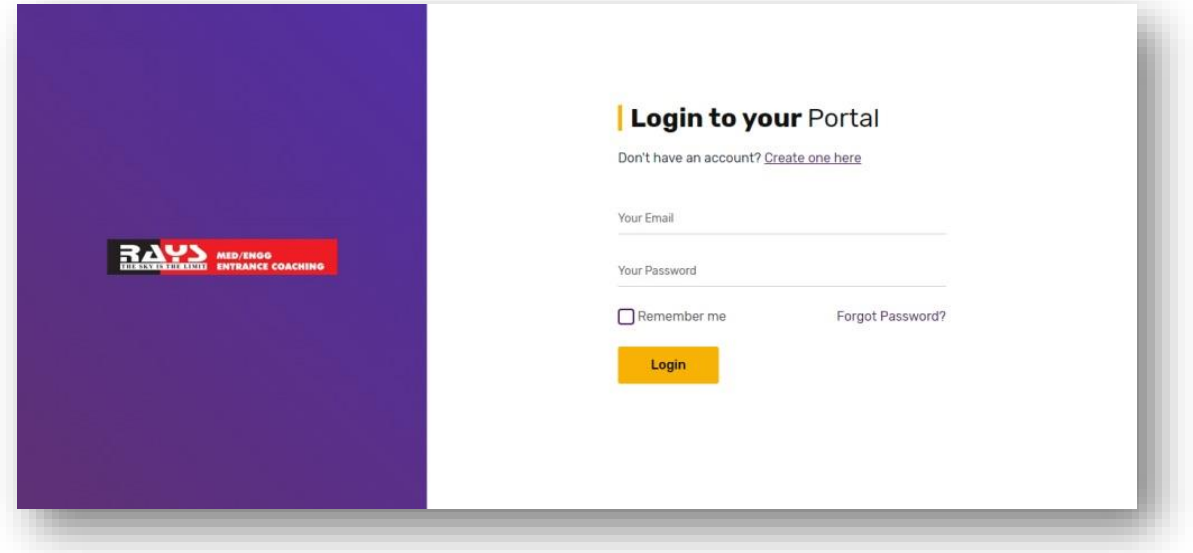

3) Create an account

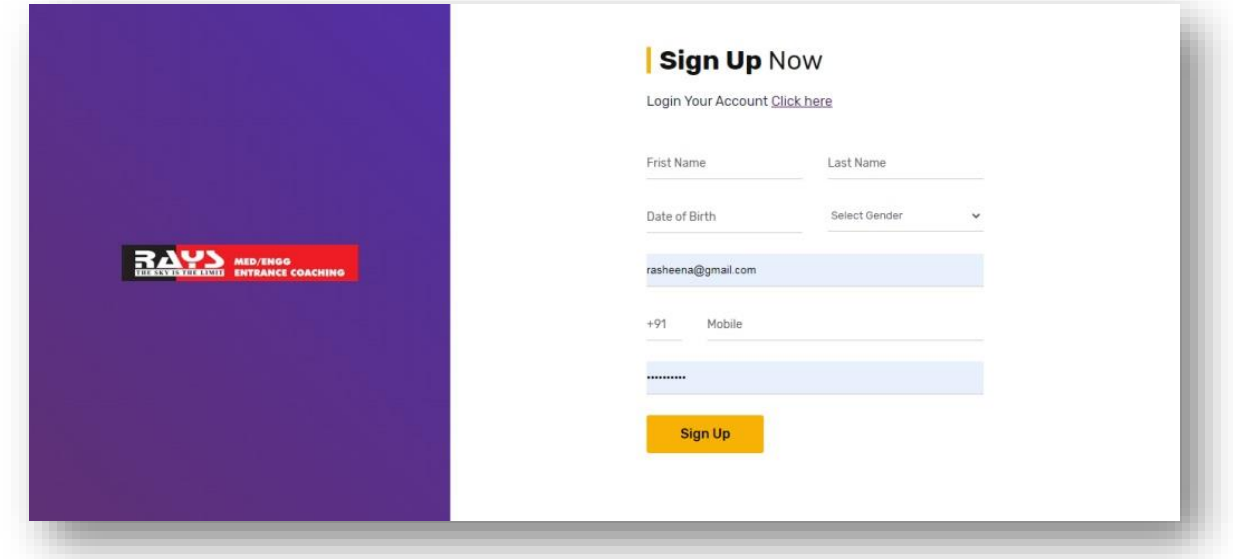

## 4) Click New Admission

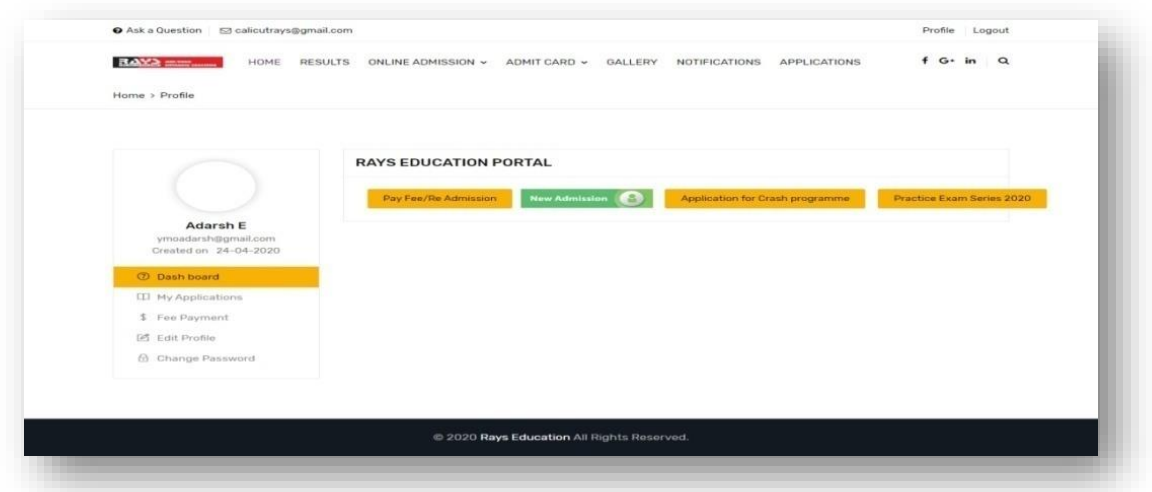

5) Choose Center, Course, and Batch as per your choice. Enter your name and aadhar number then click to proceed

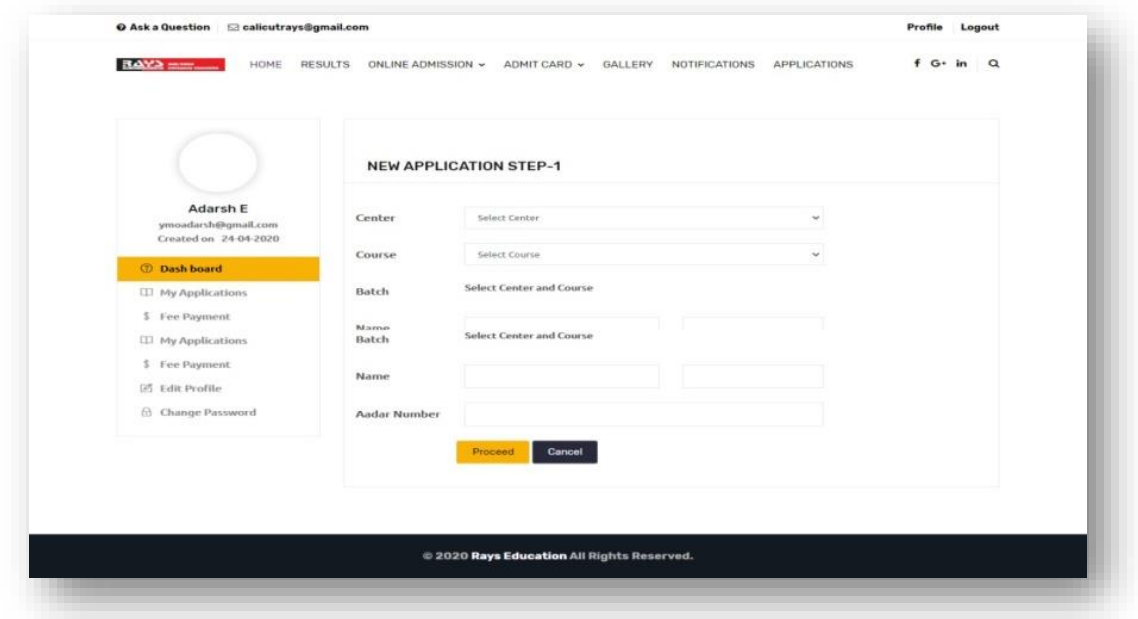

6) Kindly upload assurance letter that states your wars will surely score 80% marks in Mathematics & Science subjects for the board examination or half yearly mark sheet to claim that your ward has scored 80% marks in Mathematics & Science subjects. **Model letter** -> <https://bit.ly/2A7cJNv> .

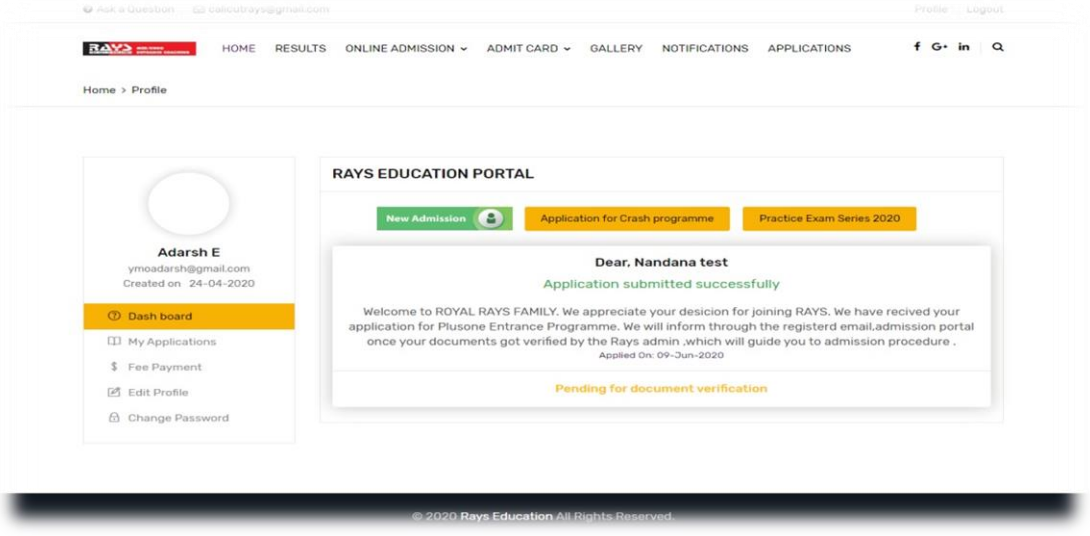

7) Kindly wait for getting confirmation from Rays. After your uploaded documents got verified we will inform you through registered email and mobile number also you can check the status of application in your portal itself.

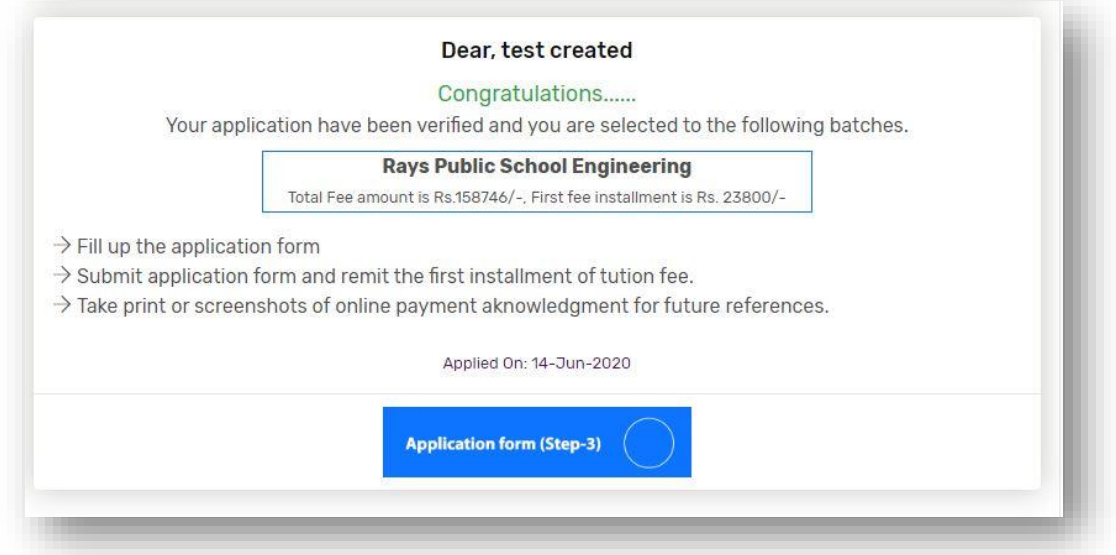

8) When your application got verified you can see a screen as shown above. Now proceed to Step 3, Application form.

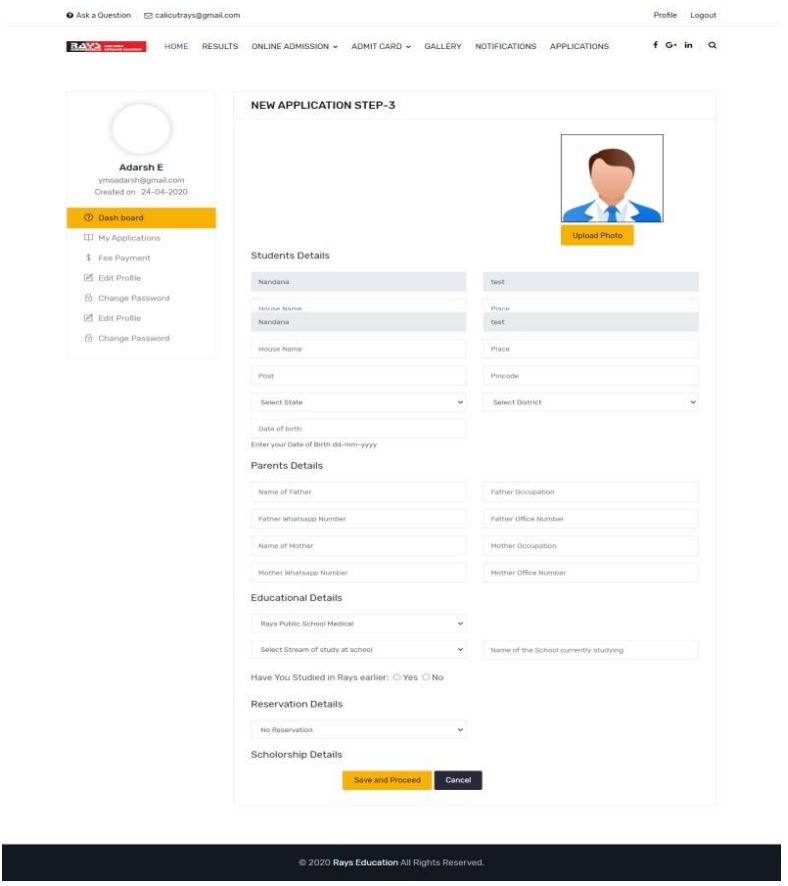

9) Fill up the application form and proceed. (Ensure you have uploaded photo).

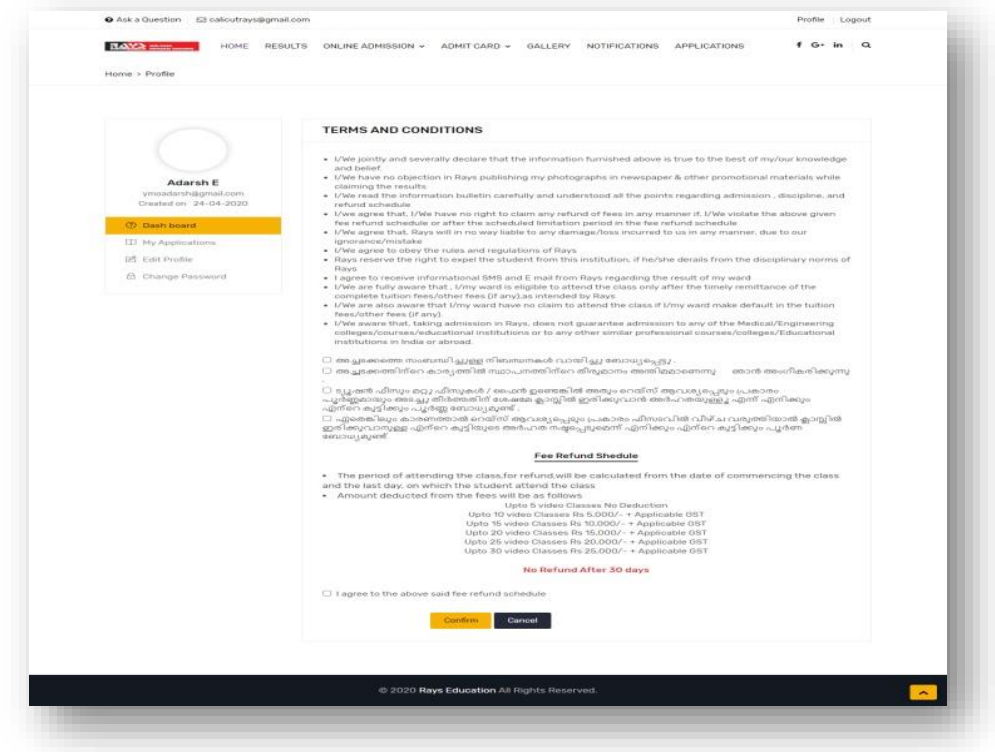

- 10) After accepting our Terms and conditions proceed to pay. You can make payment through different channels like Credit card/ Debit Card, Internet Banking / UPI / Google pay.
- 11) After successful payment you will get a success screen. Our admin executive will share **username, password & link** to access video classes.
- 12) Your phone number will be added to class wise whatsapp group and further details about the class will be updated in it.

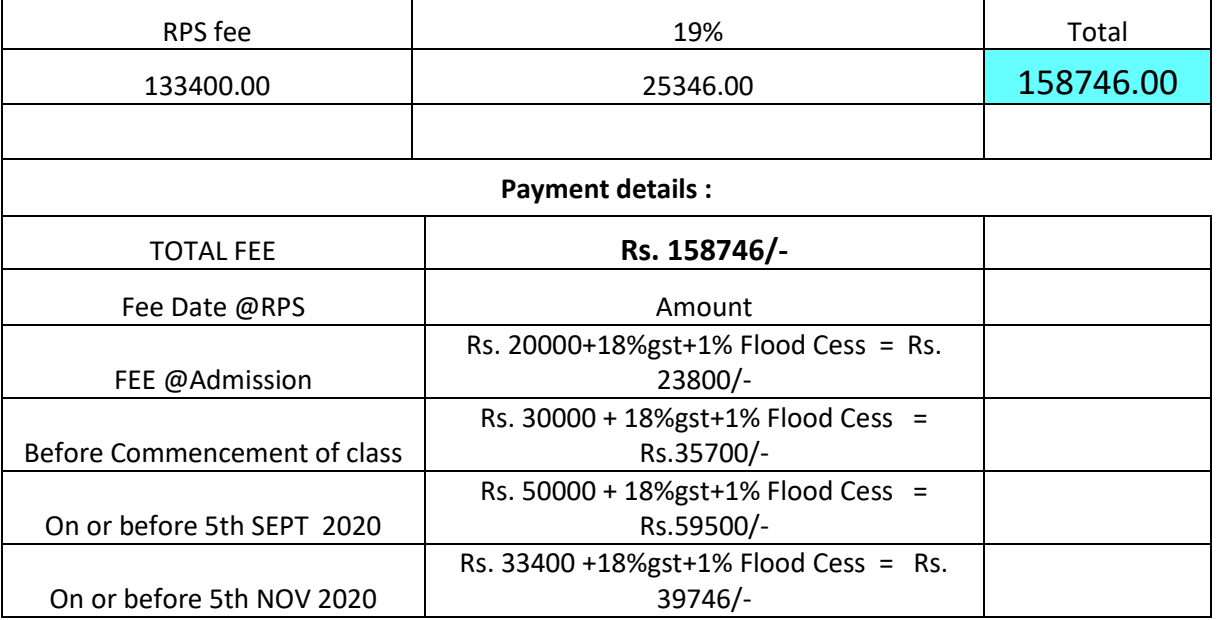

## **FEE Details**